## **QUICK GUIDE ON HOW TO USE OUR MOBILE APP**

## Sign up!

- If you don't already have your online banking account created, go to www.eastriverfcu.com and click on the "Sign Up". Make sure you have your account number, address and last 4 digits of primary account holder's social security number which are needed to create an account.
- Follow the on-screen instructions. Make sure to pay attention to characters required for your Login ID and Security Code.

## Download the mobile app from your app store!

- Seach for "East River FCU Mobile Banking" on either the App Store or Google Play.
- Download the app and follow the on-screen instructions.

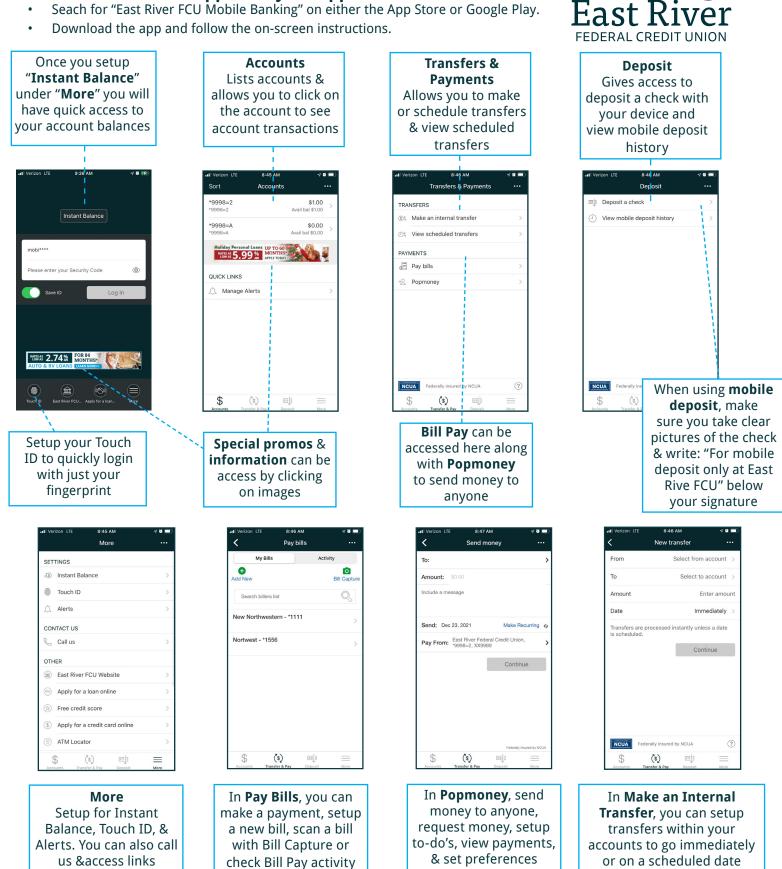